# Software Setup for developing realtime application with LEGO mindstorms NXT

Fumitake FUJII\* , Dr. Eng.

\* Mechanical Systems Control Laboratory, Graduate School of Science and Engineering, Yamaguchi University

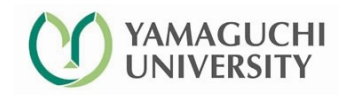

*Mechanical Systems Control Laboratory* 1

## Before you begin

- Please make sure that your environment satisfies the following requirements!
	- You have a notebook PC in which Microsoft Windows is installed.
	- Supported windows version : XP / Vista / 7 / 8
	- You have the broadband internet connection (Some of the software to be installed is several hundreds Mbytes in its size.)
	- At least one USB 2.0 port available.
- If you are prepared, let's start!
	- Open the following internet web site. <http://lejos-osek.sourceforge.net/index.htm>

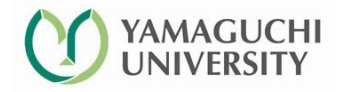

## Entering nxtOSEK website

• Click "installation" link on the left of the screen

### nxtOSEKJSP

ANSI C/C++ with OSEK/µITRON RTOS for LEGO MINDSTORMS NXT

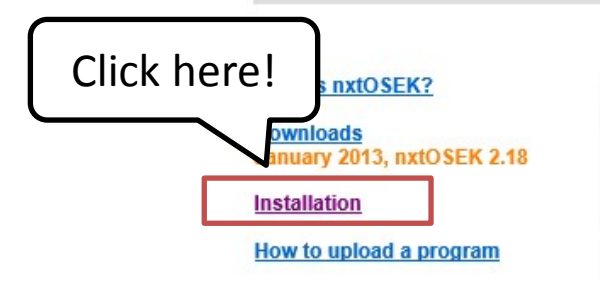

English / Japanese / Simplified Chinese

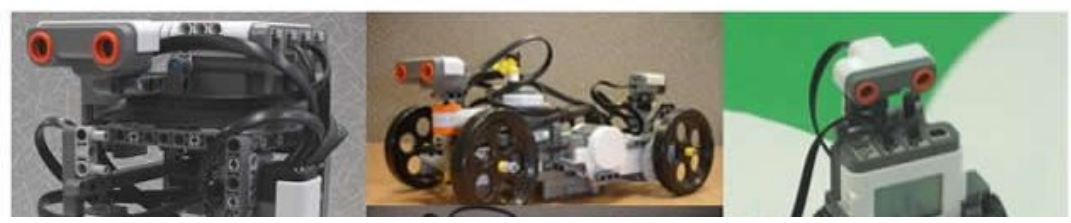

• You'll then encounter the following screen. Click "Installation in Windows" link and proceed.

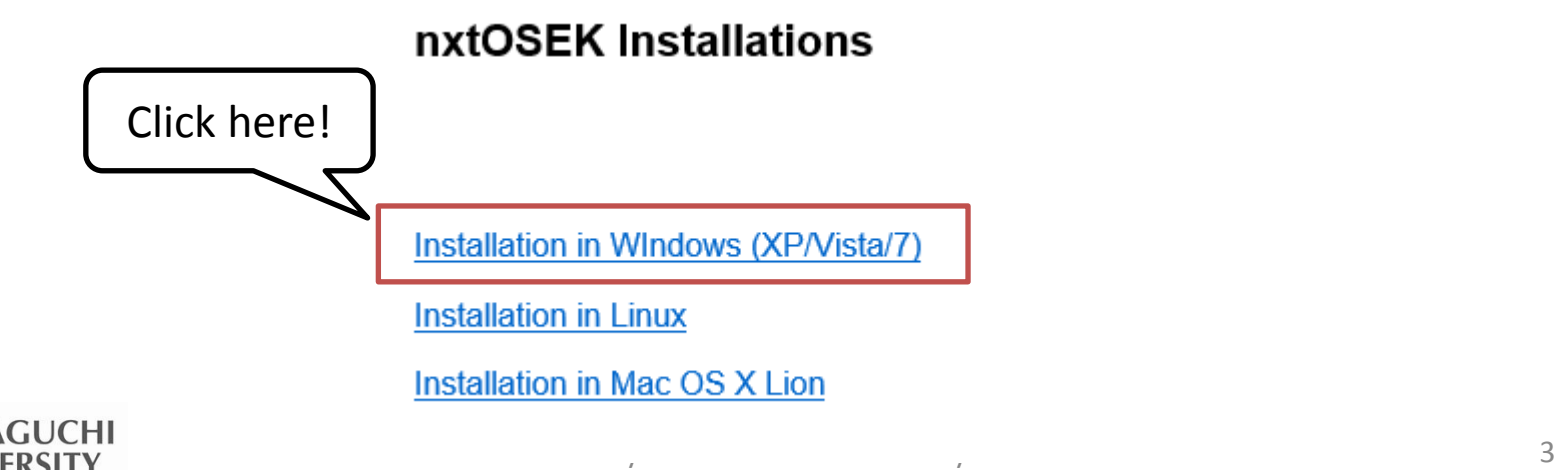

#### Follow the instructions given in the page

• What you have to do is simply follow the installation procedure from 1 to 4 one-by-one as designated on the webpage.

#### nxtOSEK Installation in Windows XP/Vista/7

Setup of nxtOSEK application development environment requires several 3rd party software and most of tools is CUI (Command User Interface) based software. So if you are not familiar with those kind of software, it may make you frustrated, but please be patient to follow the below instructions.

This message is of particular importance!

1. Install Cygwin

- 2. Install GNU ARM
- 3. Setup nxtOSEK program upload software
- 4. Set up nxtOSEK
- Several cautions should be given to you on the  $1<sup>st</sup>$  (cygwin installation) and the 3rd (program uploader setup) steps.

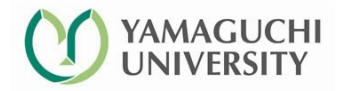

#### Tips in Installing cygwin

- There might be several steps which require your thoughts and decision while installing cygwin.
- Read the following Q's and A's carefully before you proceed. Steps which are not mentioned below, just follow the web instruction.
- 1. Which version of cygwin binaries should I choose ?
	- You will be prompted to select 32bit / 64bit binaries of cygwin to install your PC. Choose 32 bit version even if your PC has 64bit OS installed.
- 2. Where do I setup the binaries ?
	- I recommend you to install cygwin in the default location (c:¥cygwin). We can't support you during class if you have altered this installation location.
	- Never use folder names which contain white space and/or multibyte characters.
- 3. Utility versions are different from the screenshots !
	- You might encounter newer binaries during the installation of cygwin (as compared to the screenshots provided in the webpage.)
	- Never mind! Install the latest available for download.
- 4. What should I do at the end of installation ?
	- Please don't forget to create shortcut of cygwin shell on the desktop.

## Choice of uploader and installing nxtOSEK

- In step 3, you have to choose one program uploader from the table.
	- Out legos are equipped with John Hansen's Enhanced NXT firmware.
	- You should then follow the instructions described under "Set up nxtOSEK program upload software for the Enhanced NXT firmware" and install the following 2 utilities. You don't need to download Enhanced Firmware.
		- LEGO MINDSTORMS USB FANTOM Driver
		- John Hansen's NeXTTool. Extract the archive to c:¥cygwin¥nexttool. (if cygwin is installed in the default location)
- The final step is to install "nxtOSEK".
	- First, go back to the top page of nxtOSEK website (displayed in page 3 of this handout) and click "Downloads" link.
	- Click "nxtOSEK 2.18" link on the top of the page and choose to download "nxtOSEK-v218.zip" from the source-forge web site.
	- Save it to an appropriate location of your hard drive and extract it.
	- Copy nxtOSEK folder to c:¥cygwin.

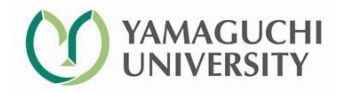

#### If your installations are going properly…

Your "c:¥cygwin" folder now should look like this.

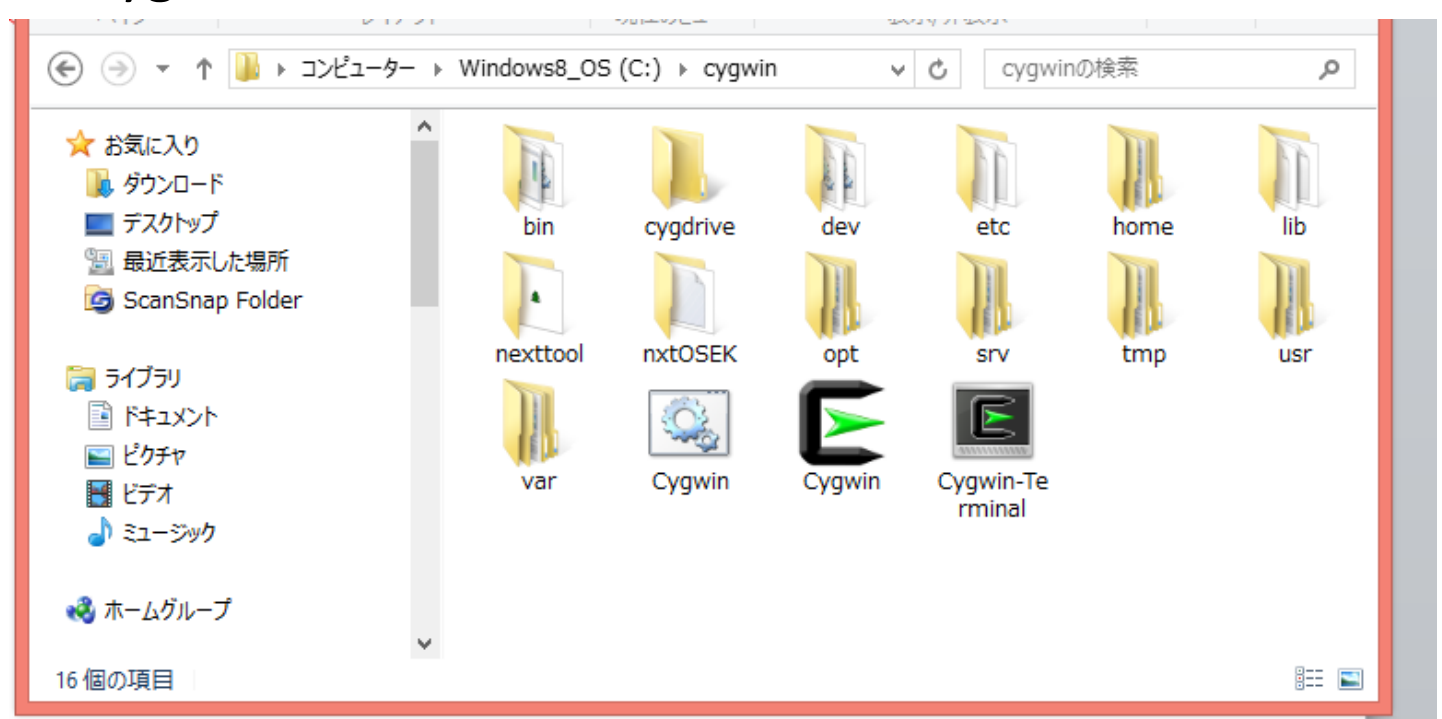

- Check the existence of nexttool and nxtOSEK folders here.
- If they can't be seen here, you did something wrong during the procedure.

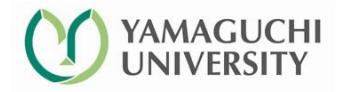

## Choice of uploader and installing nxtOSEK

- In addition to 4-step installation of nxtOSEK, we have to set up sg.exe utility.
	- Show "nxtOSEK installation" page as partly shown in the bottom of p.3 of this handout by clicking "back" button several times in your web browser.

Note: Since nxtOSEK v2.12, sg.exe binary file (an OSEK OIL parser/code generator) has been removed from nxtOSEK. For more detailed information, please check Downloads page. Then, click this link.

Then you see the following screen. Click the link on the bottom of the box.

Note: sq.exe is removed from nxtOSEK (March 01, 2010) To keep the terms of Sourceforge net. I have decided to remove sq.exe binary file (an OSEK OIL parser and code generator) from nxtOSEK, sg.exe which was included in nxtOSEK is same as sg.exe in TOPPERS/OSEK 1.1 at TOPPERS project where outside of Sourceforge.net. TOPPERS/OSEK 1.1 can be downloaded from: osek os-1.1. Izh osek os-1.1. Izh is compressed as LZH format and it needs to use a Izh supported file extractor, for example, 7-zip which would work in Windows XP/Vista and Linux/Unix. To use sg.exe in osek\_os-1.1. Izh for nxtOSEK: - Extract osek-os-1.1. Izh Click here !- Copy extracted /toppers\_osek/sq/sq.exe to nxtOSEK/toppers\_osek/sq directory Note that nxtOSEK ver2.18 supports OSEK COM features and it requires sg.exe in the latest TOPPERS ATK1 (January, 2013)

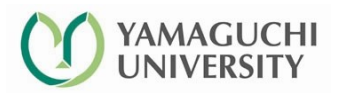

# Grabbing sg.exe

• Then you will see the screen containing the image below. Click the link "ATK1 Release 1.0" in the table.

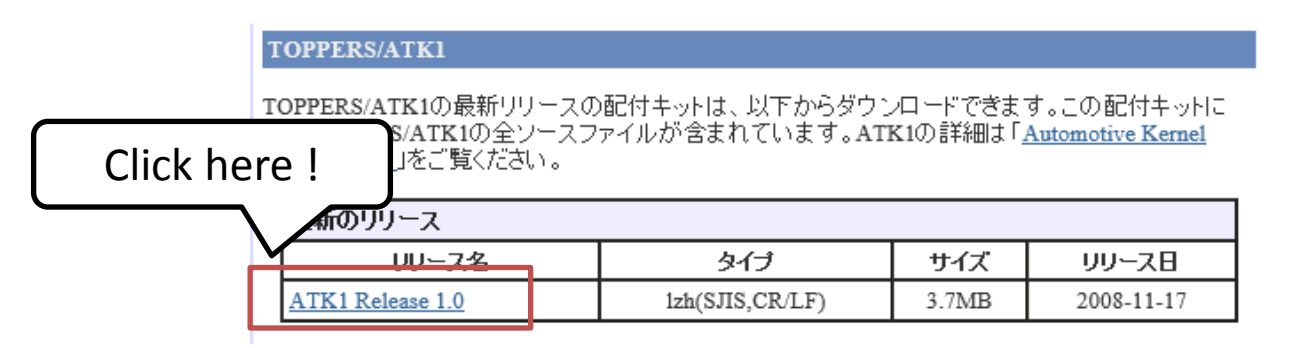

- Save the file anywhere you like and extract it.
- Then a new folder "atk1-1.0" will appear. Change current folder by following the path ./atk1-1.0/toppers\_atk1/sg and copy sg.exe there to c:/cygwin/nxtOSEK/toppers\_osek/sg directory.
- You should then go back to nxtOSEK installation and edit the file c:/cygwin/nxtOSEK/ecrobot/tool\_gcc.mak as instructed in the webpage to suit to your installation.

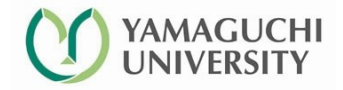

## Setup the software link.

- Execute cygwin shell by double-clicking the shortcut icon.
- When cygwin shell window is raised, type the following command in the captured image as it is with your keyboard (This is called CUI operation. CUI is an acronym of "Character User Interface.)

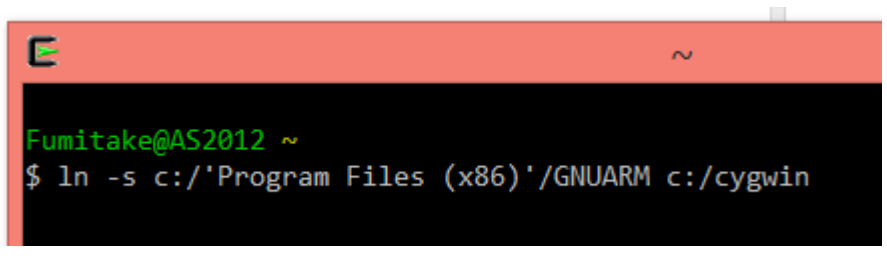

- Then type cd c:/cygwin and press enter. After that, type Is and press enter.
- If you can see a GNUARM in the list, the  $\ln -s$  command has executed successfully.

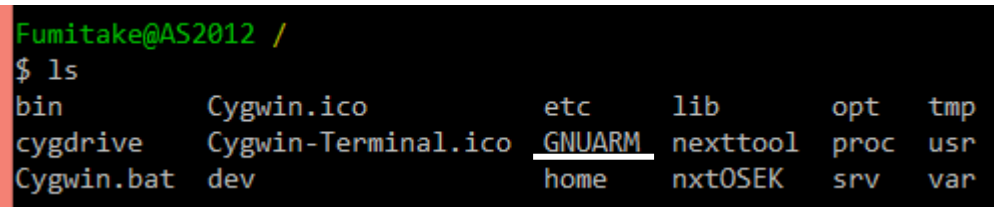

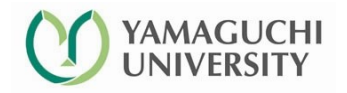

#### Check software installation.

- If it is all OK, let's try to make an nxtOSEK application here.
- Type in the following command on the cygwin bash shell.
	- cd /cygdrive/c/cygwin/nxtOSEK/samples\_c/helloworld
	- make all
- A number of echo backs will be displayed, but don't worry. You have to troubleshoot something only when the procedure stops with "Error" in the display.
- The make utility compiles all source files, link necessary libraries and generate program which can only be executed in LEGO. If "make all" finishes successfully, you can see following files generated under "helloworld" directory.

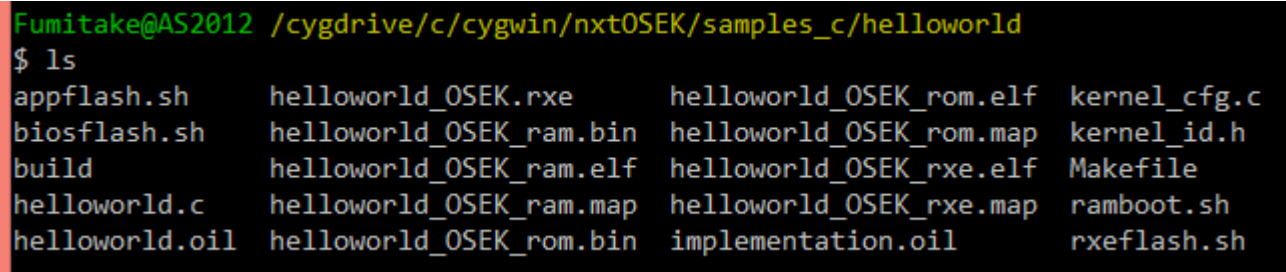

• This kind of software development environment is called "cross development."

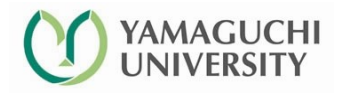

#### You can use eclipse to build nxtOSEK applications.

- nxtOSEK application development can be done with Integrated Development Environment (IDE for short) software called Eclipse, if you have successfully installed necessary software as instructed in the previous pages.
- We have successfully tested the latest version of Eclipse (version 4.3: Kepler) and Eclipse IDE for C/C++ Developers.
- SPIED 2013 attendants are strongly encouraged to setup Eclipse and Eclipse C/C++ IDE in their computer.
- Please visit the homepage<http://www.eclipse.org/downloads/> to get the latest version. Both are available from this download page.

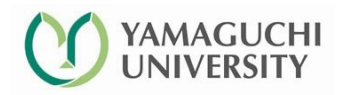

# Realtime Programming for Control of LEGO NXT Using nxtOSEK

#### Fumitake FUJII\* , Dr. Eng.

\* Mechanical Systems Control Laboratory, Graduate School of Science and Engineering, Yamaguchi University, Japan

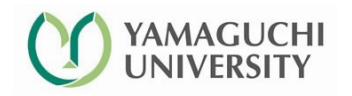

*Mechanical Systems Control Laboratory* 13

# What is RTOS ? (1) - Multitasking

• Multitask OS 受信トレイ -個人用フォル SER X Q Q Q BA 2 サービス·会員登録 (2 上司に転送)<br>2 チーム宛て電子メ... √ 完了 N, 返信 金具に 転送 職 その他 最迷惑メール Start your holiday the night **Ca Westwin (76** ackages from £69 □ 天体のメート ■送信済みアイテ 13/08/13 (火) 0:30 4 3 受信Nud a wen "平原元月  $(H123:2)$ - Figures<br>学生支援センター/就職NEWS20 20130812  $(B)$  18:3 3 ga133中yamaguchi-u.ac.jp<br>【修学支援システム】成績入力に **High level Software execution** True / False Question Single core CPU can do Low level I/O multiple jobs simultaneously. CPU

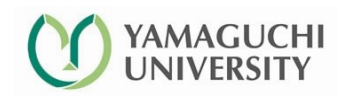

# What is RTOS ? (2) – Preemptive Multitasking

True / False Question Single Core CPU can do multiple jobs simultaneously. The answer is  $\ldots$ 

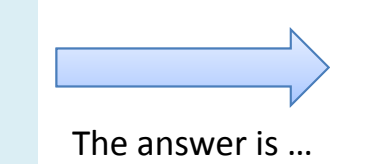

- Multitasking in reality
	- Multitasking is implemented by time sharing
		- 1) dividing CPU process time to pieces by OS in a specified manner.
		- 2) Assigning CPU time to applications which are
			- waiting in cue and
			- have the highest priority

if CPU is released by some other application (CPU time is controlled by Application)

- Then assigning available CPU time to processes waiting in cue.
- In this way, a PC is seen as doing multiple jobs simultaneously.
	- Strategy 1) --- Preemptive Multitasking
	- Strategy 2) --- Non-preemptive Multitasking

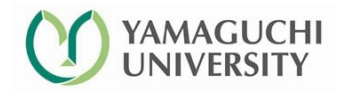

## Preemptive multitasking

This is an example of round-robin type scheduling. Execution order is dependent on task priority.

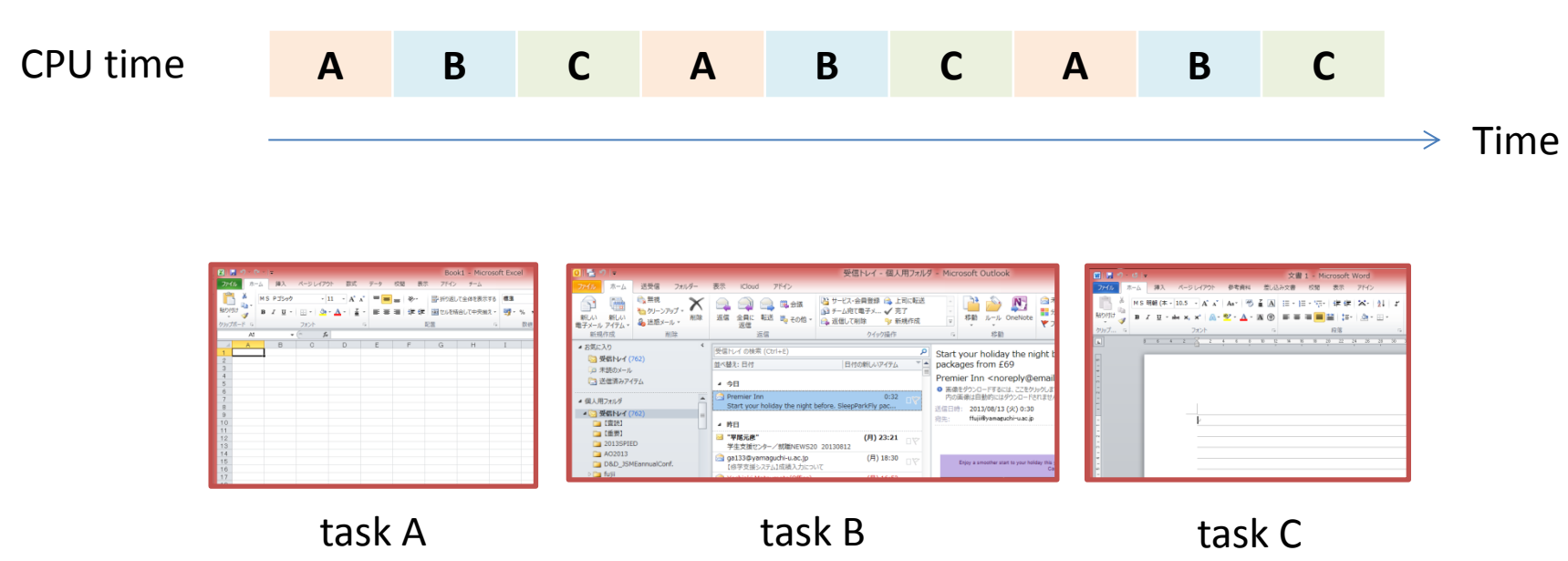

#### Note:

 Assigned CPU time to multiple tasks may vary according to the status of tasks. For example, an application will be given less CPU time if it is in idle status and/or it does not require long CPU time.

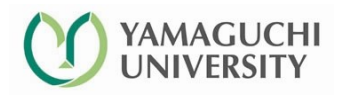

# Enrich your IT vocabulary

#### • Thread

- A minimum unit of execution of a computer code to which CPU time is given in multitasking / parallel processing.
- Important relation

A thread < An application (in size and required resources)

#### • Multi-threading

- A time sharing system where thread is used as a unit of execution.
- A single application can be divided into multiple threads.

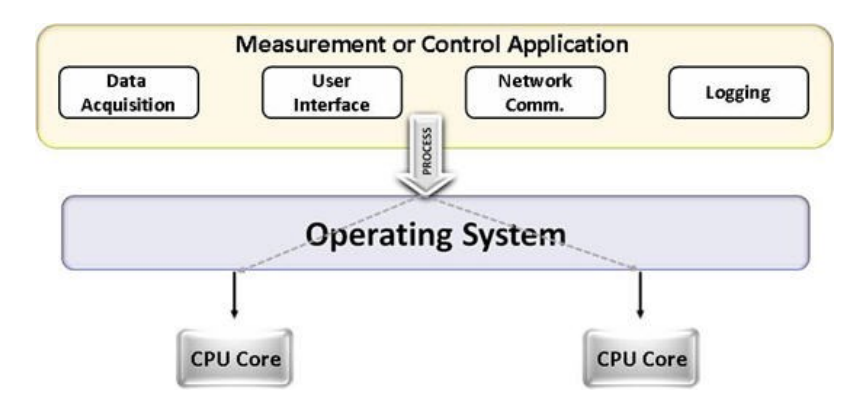

Fig. Multi-threading (courtesy of ti.com)

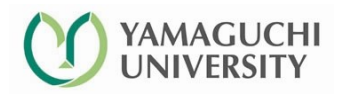

## Finally, what is RTOS ?

- **Definition** 
	- A real time OS (RTOS) is a preemptive multi-threading operating system which can perform CPU time scheduling in real time.

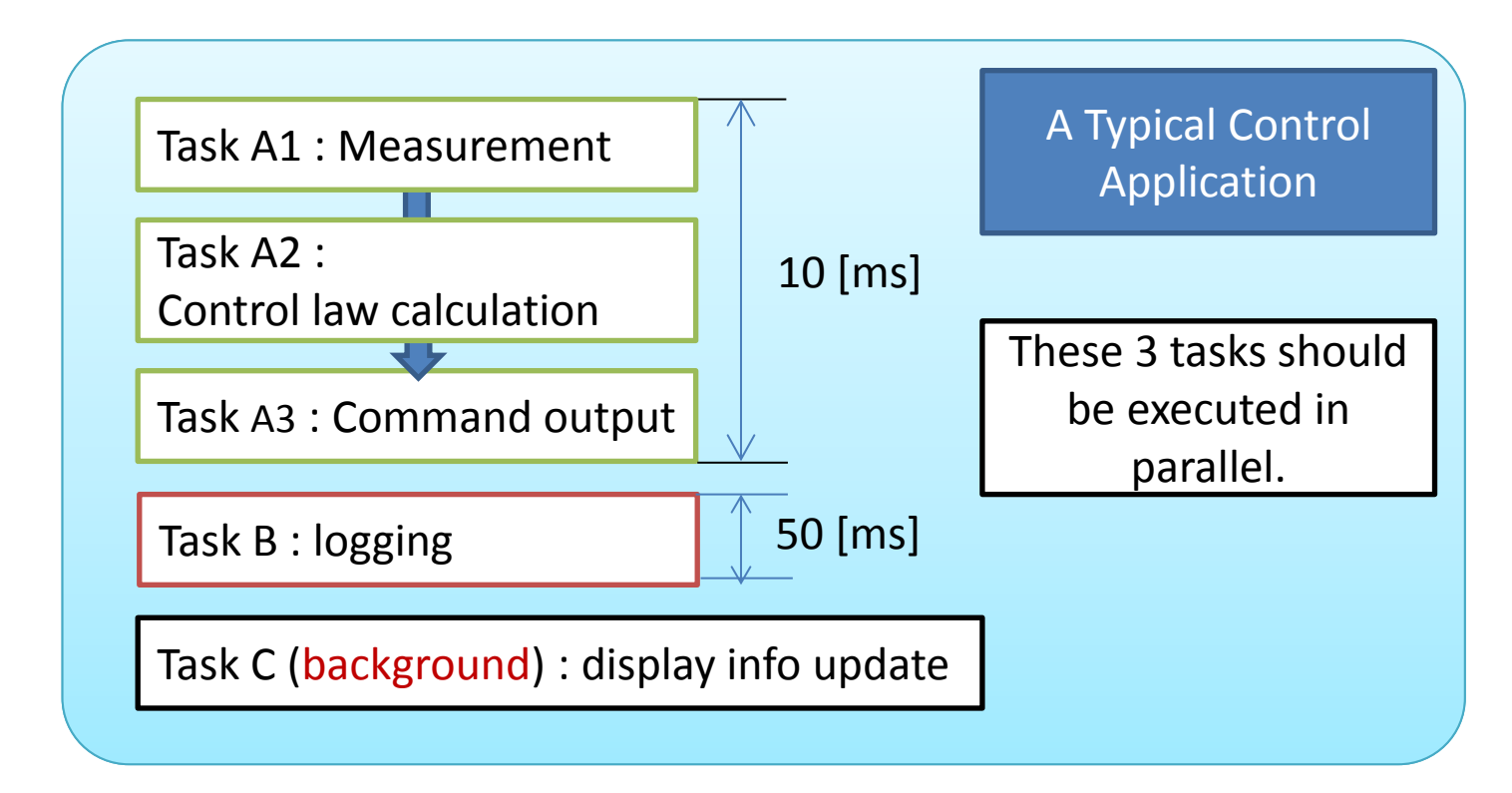

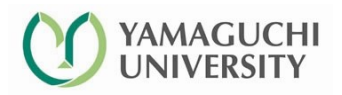

## Let's start nxtOSEK programming.

- Let's start our OSEK programming with a fairly simple example.
	- Start your eclipse. Then point "File"  $\rightarrow$  "New"  $\rightarrow$  "C Project" as shown below.

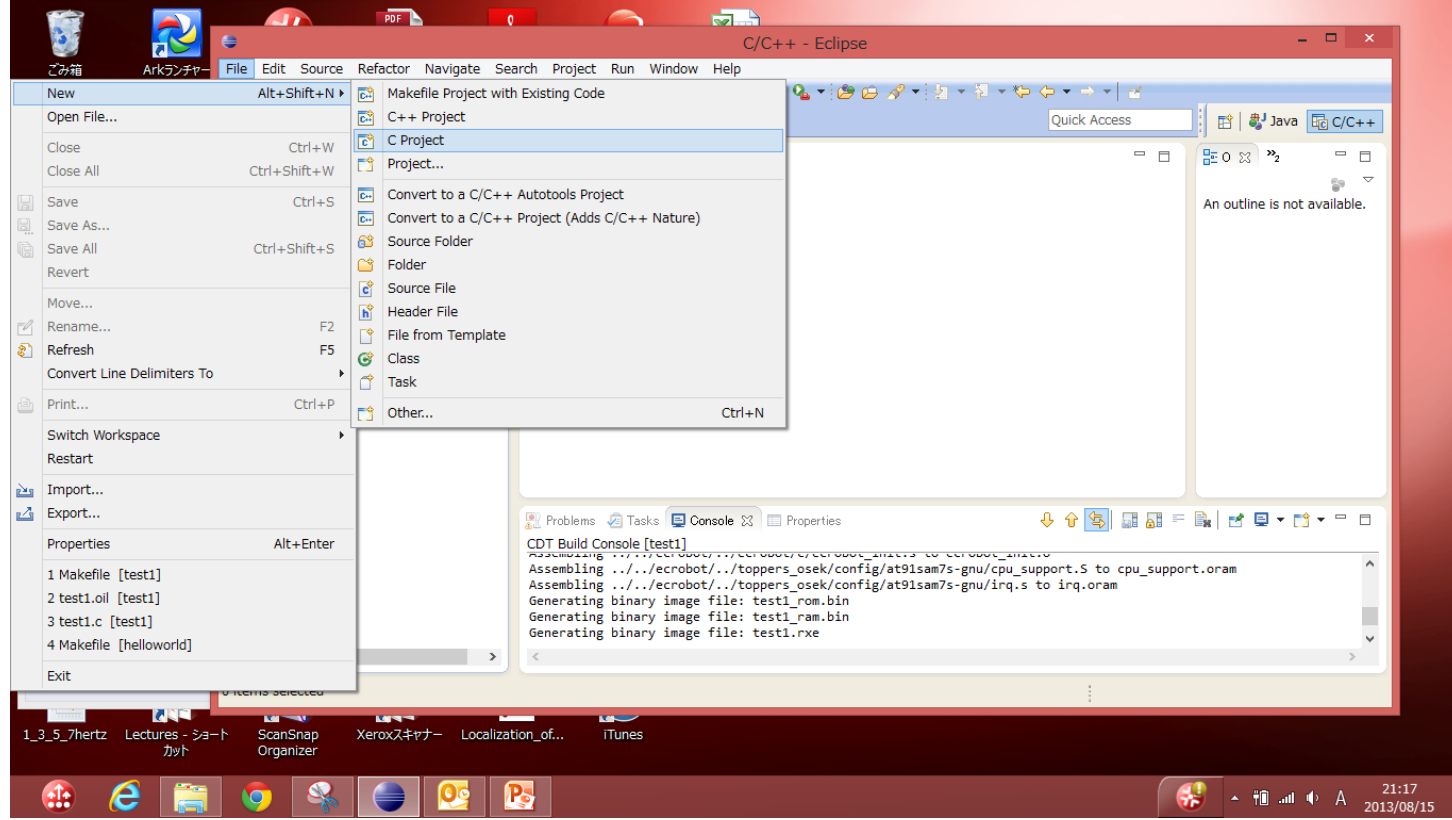

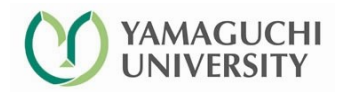

## Making a new C project with eclipse

- An window will be raised. Specify following parameters
- 1. Project name
	- Specify "example" here.
- 2. Project type
	- Choose "Makefile project" & "Empty Project" as shown.
- 3. Toolchains
	- Choose "Cross GCC" this time.
- You can alter project location by de-selecting "Use default location" if you would like to do so.
- However, please be notified that it may affect the descriptions later.
- ※ Click "Finish" button to proceed.

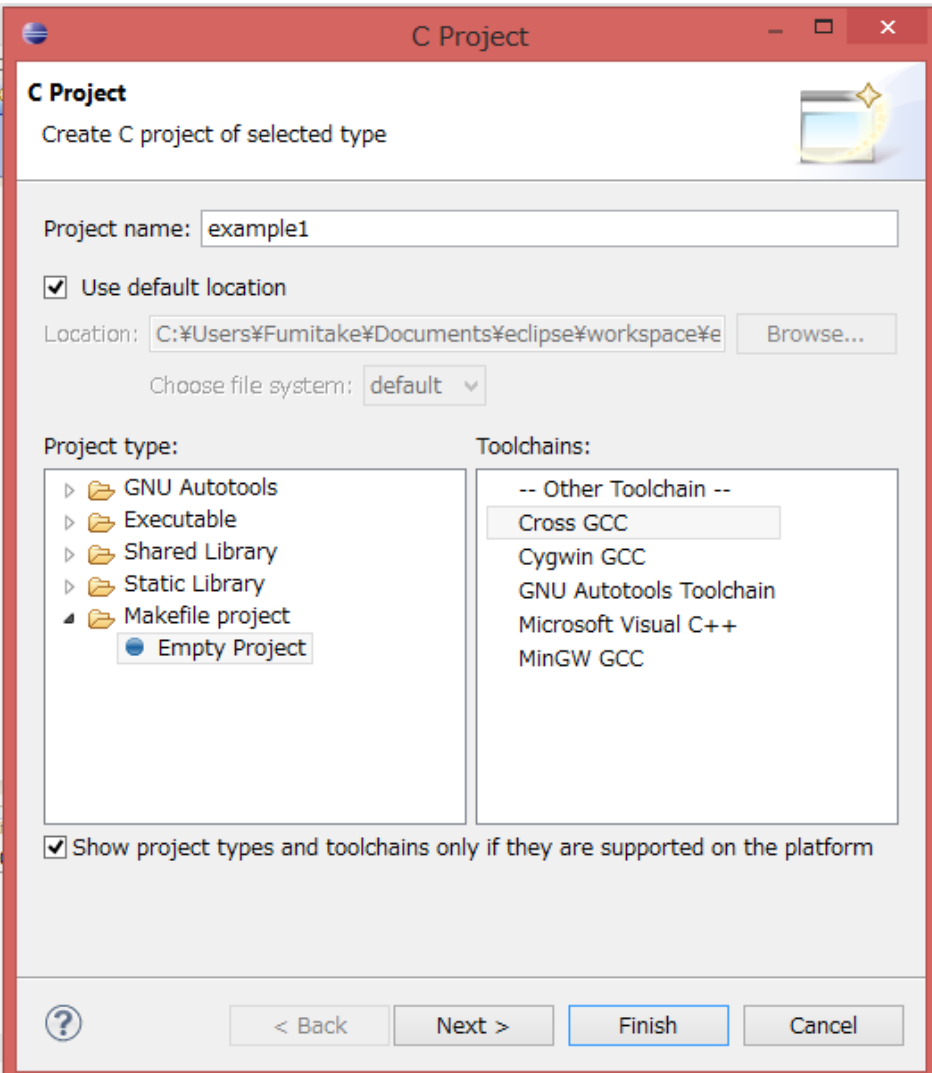

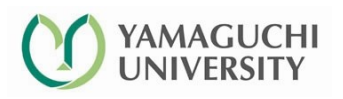

## Ready for programming : Example 1

• Then you will come up with "example1" project in your "Project explorer" in your eclipse.

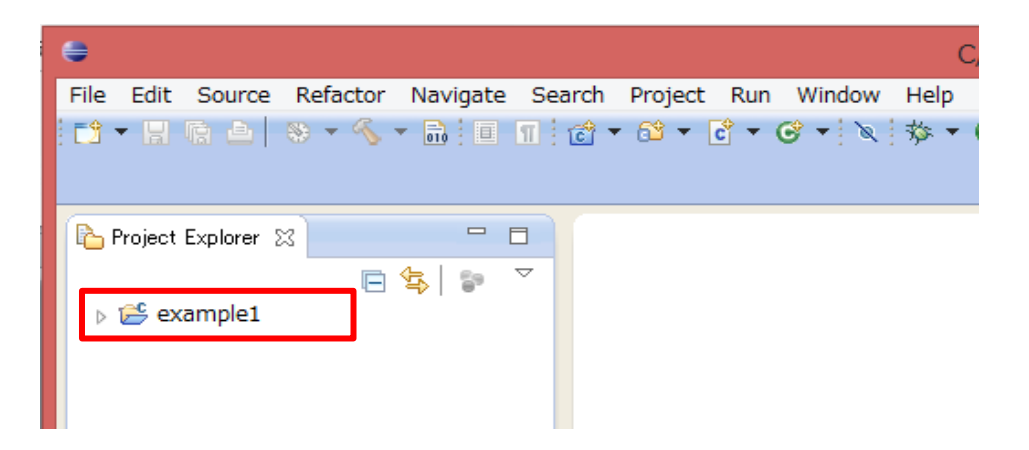

- Now you have to edit the following 3 files to be added to this project.
	- 1. example1.c (Body of task description written in C-language)
	- 2. example1.oil (This file dictates how you control the motion of the task coded in example1.c. )
	- 3. Makefile (It specifies how final executable should be generated.)

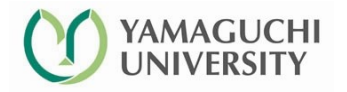

## example1.c

#### • Add a C-source file "example1.c" to example1 project and edit it.

```
#include "kernel.h"
#include "kernel_id.h"
#include "ecrobot interface.h"
void user 1ms isr type2(void){}
DeclareTask(OSEK_Task1) ;
TASK(OSEK_Task1){
     while(1){
           display clear(0) ;
           display goto xy(5,3) ;
           display_string("Task1") ;
           display_update();
           systick wait ms(1000) ;
                                                                  display clear(0);
                                                                  display_goto_xy(5,5) ;
                                                                  display_string("Task2") ;
                                                                  display update();
                                                                  systick wait ms(1000) ;
                                                            }
                                                       }
```
Important Note : All codes are case sensitive. If you make a 'case-insensitive' mistake, you will be trapped in a link error which is difficult to find the cause of the trouble.

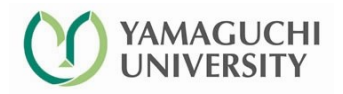

## example1.oil

• Save following text as "example1.oil".

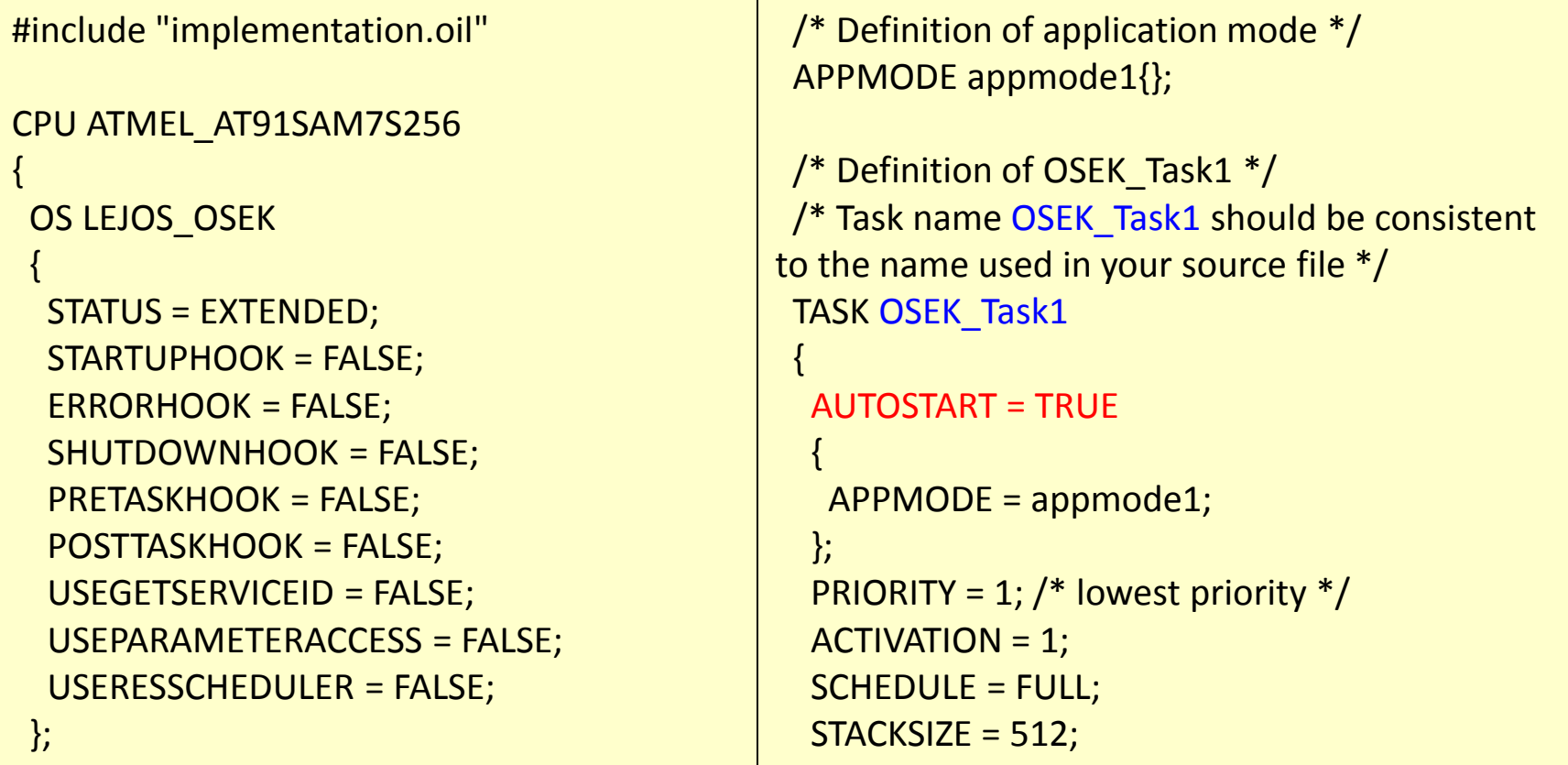

![](_page_22_Picture_4.jpeg)

 }; };

## Makefile

#### • The Makefile

```
# Target specific macros
TARGET = example1
TARGET SOURCES = \angleexample1.c
TOPPERS_OSEK_OIL_SOURCE = ./example1.oil
# Don't modify below part
```
O\_PATH ?= build

include /cygdrive/c/cygwin/nxtOSEK/ecrobot/ecrobot.mak

- Full-path of "ecrobot.mak" will vary depending on where you put your nxtOSEK installation.
- Do not use MS-DOS type path description.

![](_page_23_Picture_8.jpeg)

## Compiling the project and send it to LEGO.

- Once you completed preparing these files, try making the binary.
- Build a project
	- Select "example1" project in project explorer window. (This can be done by single clicking the project)
	- $-$  "Build" (in the menu)  $\rightarrow$  "Build project"

```
Assembling /cygdrive/c/cygwin/nxtOSEK/ecrobot/../toppers osek/c
```
Generating binary image file: example1 rom.bin Generating binary image file: example1 ram.bin Generating binary image file: example1.rxe

These 3 statements prove your success in building you project.

22:23:42 Build Finished (took 12s.520ms)

- Copy it to LEGO NXT
	- Connect you lego with your PC with USB and power on.
	- $-$  "Run" (in the menu)  $\rightarrow$  "External toon Executing NeXTTool to upload example1.rxe... (If you have successfully configured  $\frac{example1.rxe=17328}{NextTool is terminated.}$

![](_page_24_Picture_13.jpeg)

#### What will happen with your LEGO ?

![](_page_25_Figure_2.jpeg)

**AMAGUCHI** 

## The OIL file

- OIL = Osek Implementation Language
	- The OIL file describes OS properties, resource configurations, as well as how your threads(tasks) are being executed.

```
CPU ATMEL_AT91SAM7S256
{
    OS LEJOS_OSEK
 \overline{\mathcal{L}}……
    } ;
    APPMODE appmode1{} ;
    TASK Task1
 \overline{\mathcal{L}} ….
    } ;
                                                                    TASK Task2
                                                                \overline{\phantom{a}}……
                                                                   } ;
                                                                   COUNTER SysTimerCnt
                                                                \overline{\mathcal{L}} ….
                                                                   } ;
                                                                   ALARM periodic_alarm1
                                                                \overline{\phantom{a}}……
                                                                   } ;
                                                               } ;
```
Red colored keywords are called "objects."  $\Big|_{28}$ 

# OBJECTS of OIL file

• Here we summarize possible OBJECTS to be included in an oil file.

![](_page_27_Picture_90.jpeg)

## Details of example1.oil (1)

![](_page_28_Figure_2.jpeg)

![](_page_28_Picture_3.jpeg)

## example1.oil

![](_page_29_Figure_2.jpeg)

![](_page_29_Picture_3.jpeg)

Mechanical Systems Control Laboratory 31 and 21 and 21 and 21 and 21 and 21 and 21 and 21 and 21 and 21 and 21

#### Summary : What you have specified so far in your OIL

- You now understand the following
	- In example1 application, there is only one task which should be named "OSEK\_Task1."
	- The task "OSEK\_Task1" has the lowest priority.
		- However, it does not have any specific meaning because there is only one task defined.
	- The task "OSEK\_Task1" is automatically invoked when the application is executed.

![](_page_30_Picture_7.jpeg)

## example1.c

#### • Add a C-source file "example1.c" to example1 project and edit it.

![](_page_31_Figure_3.jpeg)

```
display clear(0) ;
display goto xy(5,5);
display_string("Task2") ;
display update();
systick wait ms(1000) ;
```

```
What it will do:
```
}

}

- This task displays a message "Task1" and "Task2" alternately and endlessly.
- Display flush interval is 1 [s].

![](_page_31_Picture_8.jpeg)

# Makefile

- Makefile
	- It determines the action of the CUI utility "make." "make" makes executable of an application in a specified way as described in "Makefile."
	- So the name of the file "Makefile" has a special role and meaning. You should not change the name.
	- Makefile is automatically recognized by eclipse.

```
# Target specific macros
TARGET = example1
TARGET SOURCES = \angleexample1.c
TOPPERS_OSEK_OIL_SOURCE = ./example1.oil
# Don't modify below part
O_PATH ?= build
```
include /cygdrive/c/cygwin/nxtOSEK/ecrobot/ecrobot.mak

You should change redcolored part depending on your program name and software installation.

## Example 2 : Driving nxt motors

Let's drive motors with your OSEK application.

![](_page_33_Picture_3.jpeg)

Connect your NXT brick to your PC with USB cable. Plug a motor unit to port A, the other to port B using the cable supplied with your group's LEGO set.

![](_page_33_Picture_5.jpeg)

## motor1.c

• Create a new project "motor1" in your eclipse and add the following C source to the project.

![](_page_34_Picture_117.jpeg)

![](_page_34_Picture_4.jpeg)

}

## motor1 : motor1.oil

• OIL : motor1.oil

```
#include "implementation.oil"
CPU ATMEL_AT91SAM7S256
{
 OS LEJOS_OSEK
 {
  STATUS = EXTENDED;
  STARTUPHOOK = FALSE;
  ERRORHOOK = FALSE;
  SHUTDOWNHOOK = FALSE;
  PRETASKHOOK = FALSE;
  POSTTASKHOOK = FALSE;
  USEGETSERVICEID = FALSE;
  USEPARAMETERACCESS = FALSE;
  USERESSCHEDULER = FALSE;
  };
```

```
/* Definition of application mode */
 APPMODE appmode1{};
```

```
 /* Definition of motor1 */
 TASK Task1
```

```
 AUTOSTART = TRUE
```

```
\overline{\phantom{a}} APPMODE = appmode1;
   };
  PRIORITY = 1; /* lowest priority */ ACTIVATION = 1;
   SCHEDULE = FULL;
   STACKSIZE = 512;
```

```
 };
};
```
{

![](_page_35_Picture_9.jpeg)

#### motor1 : Makefile

• Only corresponding file names are modified in Makefile description.

```
# Target specific macros
TARGET = motor1
TARGET SOURCES = \anglemotor1.c
TOPPERS_OSEK_OIL_SOURCE = ./motor1.oil
# Don't modify below part
O_PATH ?= build
```
include /cygdrive/c/cygwin/nxtOSEK/ecrobot/ecrobot.mak

![](_page_36_Picture_4.jpeg)

## motor1 : Let's try

#### When you are ready, flash your program to LEGO. Then see what will happen when it is executed.

![](_page_37_Picture_3.jpeg)

## ECRobot API

- What is ECRobot API ?
	- ECRobot API is a set of library functions which provides programming interface to utilize features available with your LEGO NXT.
	- As an application programmer, you can integrate sensors, motors into your robot system. It can be controlled by your program with the use of APIs.
	- You can also use internal functions of NXT brick (like bluetooh, some communication protocols) to make your system sophisticated by using appropriate APIs.
- API for controlling motor motion.
	- void nxt\_motor\_set\_speed(U32 PORT, int speed\_percent, int brake)
	- Arguments
		- PORT : Specifies the PORT to which the motor is connected. (NXT\_PORT\_A, NXT\_PORT\_B, NXT\_PORT\_C)
		- speed percent: -100 to 100 (Should be an integer)
		- brake : 0 (float) or 1 (brake)
			- $-$  If 0 is chosen, then the motor gradually looses the velocity (if speed=0) and will stop after a while.
			- If 1 is specified, then the motor stops almost immediately.

![](_page_38_Picture_14.jpeg)

## Initialize and terminate functions

#include "kernel.h"

}

This function is being executed when you start your program.

void ecrobot device initialize(){ nxt\_motor\_set\_speed(NXT\_PORT\_A, 0, 0) ; nxt\_motor\_set\_speed(NXT\_PORT\_B, 0, 0) ;

> This function is being executed when you stop your program.

```
void ecrobot device terminate(){
  nxt_motor_set_speed(NXT_PORT_A, 0, 0) ;
  nxt_motor_set_speed(NXT_PORT_B, 0, 0) ;
}
```

```
void user 1ms isr type2(void){}
```
DeclareTask(Task1) ;

TASK(Task1){

```
nxt_motor_set_speed(NXT_PORT_A, 70, 0) ;
nxt_motor_set_speed(NXT_PORT_B, 70, 0) ;
 systick_wait_ms(2000) ; /* wait for 2 seconds */
nxt_motor_set_speed(NXT_PORT_A, 80, 0) ;
nxt_motor_set_speed(NXT_PORT_B, -80, 0) ;
```

```
 systick_wait_ms(2000) ;
```
nxt motor set speed(NXT PORT A, 0, 1) ; /\* brake mode \*/ nxt motor set speed(NXT PORT B, 0, 1) ; /\* brake mode \*/

```
 display_string("That's all!") ;
display_update();
```

```
 TerminateTask() ;
```
![](_page_39_Picture_15.jpeg)

}

#### Tips in reading the API reference

- Since nxtOSEK is an programming environment to develop embedded system application, there are some dialects which you'd better know.
- Variable type aliases used in the reference.
	- U8 : unsigned char
	- $-$  S8 : char
	- U16 : unsigned short
	- $-$  S16 : short
	- U32 : unsigned int
	- $-$  S32 : int

![](_page_40_Picture_10.jpeg)

## Example 3 : Multitask

- We will define 2 tasks (named Task1 and Task2) executed in sequel.
- Priorities of the tasks
	- Task 1 --- Assigned lowest priority 1.
	- Task 2 --- Relatively higher priority 2.

See what will happen when it is executed. (C source, OIL and the Makefile are given in the preceding pages)

![](_page_41_Picture_7.jpeg)

## Example3 : twotasks.c

![](_page_42_Picture_142.jpeg)

### Example 3 : twotasks.oil

```
#include "implementation.oil"
CPU ATMEL_AT91SAM7S256
{
 OS LEJOS_OSEK
 {
 /* omitting details of OS section */
  };
  /* Definition of application mode */
 APPMODE appmode1{}; 
l,
 /* Definition of Task1 */
  TASK Task1
 {
   AUTOSTART = TRUE
\overline{\phantom{a}} APPMODE = appmode1 ;
   } ;
                                              PRIORITY = 1; /* lowest priority */ ACTIVATION = 1;
                                               SCHEDULE = FULL;
                                               STACKSIZE = 512;
                                              };
                                               /* Definition of Task2 */
                                              TASK Task2
                                             {
                                               AUTOSTART = TRUE
                                            \{ APPMODE = appmode1 ;
                                               } ;
                                              PRIORITY = 2; /* has higher priority */ ACTIVATION = 1;
                                               SCHEDULE = FULL;
                                               STACKSIZE = 512;
                                              };
                                            };
          [Discussion] Which task will be executed first ? Task 1 or Task 2 ?
```
Discuss with your teammates.

## Example 2 : Makefile

```
# Target specific macros
TARGET = twotasks
TARGET_SOURCES = ¥
          twotasks.c
TOPPERS_OSEK_OIL_SOURCE = ./twotasks.oil
# Don't modify below part
O_PATH ?= build
```
include /cygdrive/c/cygwin/nxtOSEK/ecrobot/ecrobot.mak

What was modified as compared to previous Makefile are colored red.

![](_page_44_Picture_5.jpeg)

#### [Optional] What priority means to task execution

• In class assignment

- Modify the priority setting in "exercise2.oil" file as shown below, and try to execute the application.
	- Priority of Task1  $\rightarrow$  2
	- Priority of Task2  $\rightarrow$  1

– See what happens. Carefully observe the changes.

![](_page_45_Picture_7.jpeg)

# This page is intentionally left blank.

![](_page_46_Picture_2.jpeg)

## Example 4 : Realtime Multitask

- We will define 2 tasks (named Task1 and Task2) executed in parallel.
- Priorities of the tasks
	- Task 1 --- Assigned lowest priority 1.
	- Task 2 --- Relatively higher priority 2.
- Periodic execution
	- Task 1 --- Executed in every 20 [ms].
	- Task 2 --- Executed in every 20 [ms].

#### See what will happen when it is executed.

(C source, OIL and the Makefile are given in the preceding pages)

![](_page_47_Picture_11.jpeg)

#### Exercise 4 : Real Multitasking (para2tasks.c)

```
\mathcal{Q}#include "kernel.h"
#include "kernel_id.h"
#include "ecrobot_interface.h"
#define COUNT 501
DeclareCounter(SysTimerCnt) ;
DeclareTask(Task1) ;
DeclareTask(Task2) ;
/* Hooking 1[ms] timer */
void user_1ms_isr_type2(void)
{
    SignalCounter(SysTimerCnt) ; /* Increment cnt */
}
TASK(Task1){
  static int i=0 ;
 if(i \leq COUNT)display goto xy(0,1) ;
   display_string("task1 = ");
   display goto xy(8,1);
   display int(i,5) ;
   display_update();
   i++ ;
```

```
} else {
    display goto xy(0,4);
     display_string("TASK1 Terminated") ;
    display update();
 }
   TerminateTask() ;
}
TASK(Task2){
   static int j=0 ;
  if (i \leq COUNT) display_goto_xy(0,2) ;
    display string("task1 = ") ;
    display goto xy(8,2);
    display int(j,5);
    display update();
     j++ ;
   } else {
    display goto xy(0,5);
    display_string("TASK2 Terminated") ;
    display_update() ;
 }
   TerminateTask() ;
}
```
#### Example 4 : para2tasks.oil

```
\mathbb{E}[\mathbf{S}^{\top}(\mathbf{A},\mathbf{C})] is the control Laboratory Control Laboratory \mathbb{E}[\mathbf{A},\mathbf{C}]#include "implementation.oil"
CPU ATMEL_AT91SAM7S256
{
  OS LEJOS_OSEK
 {
  // omitted hence it's completely same as before
  };
  /* Definition of application mode */
 APPMODE appmode1{}; 
  TASK Task1 /* Definition of Task1 */
 {
   AUTOSTART = FALSE ;
  PRIORITY = 1; /* lowest priority */ACTIVATION = 1; SCHEDULE = FULL;
   STACKSIZE = 512;
  };
  TASK Task2 /* Definition of Task2 */
 {
   AUTOSTART = FALSE ;
  PRIORITY = 2; /* lowest priority */ACTIVATION = 1; SCHEDULE = FULL;
   STACKSIZE = 512;
  };
                                                                      COUNTER SysTimerCnt
                                                                     {
                                                                       MINCYCLE = 1 ;
                                                                        MAXALLOWEDVALUE = 10000 ;
                                                                       TICKSPERBASE = 1; /* 1[tick] = 1[ms] */ } ;
                                                                      ALARM periodic_alarm1
                                                                     {
                                                                        COUNTER = SysTimerCnt ;
                                                                        ACTION = ACTIVATETASK {
                                                                          TASK = Task1 ;
                                                                        } ;
                                                                        AUTOSTART = TRUE {
                                                                          ALARMTIME = 1 ;
                                                                         CYCLETIME = 20 ;
                                                                          APPMODE = appmode1 ;
                                                                        } ;
                                                                      } ;
                                                                      ALARM periodic_alarm2
                                                                     {
                                                                        COUNTER = SysTimerCnt ;
                                                                        ACTION = ACTIVATETASK {
                                                                         TASK = Task2 ;
                                                                        } ;
                                                                        AUTOSTART = TRUE {
                                                                            ALARMTIME = 1 ;
                                                                            CYCLETIME = 20 ;
                                                                            APPMODE = appmode1 ;
                                                                        } ;
                                                                     } ;
                                                                    } ;
```
51

#### Example 4 : Makefile

• Only corresponding file names are modified in Makefile description.

```
# Target specific macros
TARGET = para2tasks
TARGET SOURCES = \anglepara2tasks.c
TOPPERS_OSEK_OIL_SOURCE = ./para2tasks.oil
# Don't modify below part
O_PATH ?= build
include /cygdrive/c/cygwin/nxtOSEK/ecrobot/ecrobot.mak
```
![](_page_50_Picture_4.jpeg)

## Example 4 : Test run.

- There are 2 tasks defined in the C source and the oil file.
- Please be aware that C source is different from the one used in the previous example 3.

#### Seeing is believing! See what will happen when it is executed.

![](_page_51_Picture_5.jpeg)

#### Example 4 : para2tasks.oil

```
\mathbb{C} Mechanical Systems Control Laboratory Control Laboratory \mathbb{C}54
#include "implementation.oil"
CPU ATMEL_AT91SAM7S256
{
  OS LEJOS_OSEK
 {
  // omitted hence it's completely same as before
  };
  /* Definition of application mode */
  APPMODE appmode1{}; 
TASK Task1 /* Definition of Task1 */
 {
   AUTOSTART = FALSE ;
  PRIORITY = 1; /* lowest priority */ ACTIVATION = 1;
   SCHEDULE = FULL;
   STACKSIZE = 512;
  };
TASK Task2 /* Definition of Task2 */
 {
   AUTOSTART = FALSE ;
  PRIORITY = 2; /* relatively high priority */ACTIVATION = 1; SCHEDULE = FULL;
   STACKSIZE = 512;
  };
                                                                COUNTER SysTimerCnt
                                                                 {
                                                                   MINCYCLE = 1 ;
                                                                    MAXALLOWEDVALUE = 10000 ;
                                                                    TICKSPERBASE = 1 ; /* 1[tick] = 1[ms] */
                                                                  } ;
                                                                  ALARM periodic_alarm1
                                                                 {
                                                                    COUNTER = SysTimerCnt ;
                                                                   ACTION = ACTIVATETASK {
                                                                     TASK = Task1 ;
                                                                    } ;
                                                                    AUTOSTART = TRUE {
                                                                      ALARMTIME = 1 ;
                                                                      CYCLETIME = 20 ; /* in [ms] */
                                                                      APPMODE = appmode1 ;
                                                                    } ;
                                                                 } ;
                                                                  ALARM periodic_alarm2
                                                                 {
                                                                    COUNTER = SysTimerCnt ;
                                                                    ACTION = ACTIVATETASK {
                                                                      TASK = Task2 ;
                                                                    } ;
                                                                    AUTOSTART = TRUE {
                                                                        ALARMTIME = 1 ;
                                                                       CYCLETIME = 20 ;
                                                                        APPMODE = appmode1 ;
                                                                    } ;
                                                                 } ;
                                                                } ;
                                                                                                               Task 1 in invoked
                                                                                                             by periodic_ alarm1
                                                                                                                in every 20[ms].
                                                                                                               Task 2 in invoked
                                                                                                              by periodic_alarm2
                                                                                                                in every 20[ms].
```
## Interrupt handler and hook (1)

- Every CPU has signal pins labeled "intXX." This is a logical signal line to tell CPU that external devices requires immediate service.
- This logical scheme is called "interrupt". How to handle interrupt request should also be provided as a program. The program to serve for interrupt request is specifically called "interrupt handler."

![](_page_53_Figure_4.jpeg)

![](_page_53_Picture_5.jpeg)

# Interrupt handler and hook (2)

• High level operating system (MS windows / MacOS / linux …) has its own interrupt handler for every possible interrupt.

![](_page_54_Figure_3.jpeg)

The answer is YES! Is it possible to execute your original code when interrupt is detected ?

![](_page_54_Picture_5.jpeg)

# Interrupt handler and hook (3)

• To insert your original code before the built-in interrupt handler, you have to hook your code a built-in handler, as can be depicted in the figure.

![](_page_55_Figure_3.jpeg)

#### Three hooks available in nxtOSEK

- void ecrobot device initialize(void)
	- This is a start up hook.
	- Codes inside this function will be executed at startup of NXT brick.
	- Should contain initialization of sensors and connections.
- void ecrobot\_device\_terminate(void)
	- This is a close down hook.
	- Codes inside this function will be executed at closing down of NXT brick.
	- Should contain inactivation and termination of connections.
- void user\_1ms\_isr\_type2(void)
	- This is a hook for 1[ms] timer interrupt.
	- Task cycletime will be generated by this function. Use SignalCounter function to increment system timer count.

![](_page_56_Picture_13.jpeg)

#### Exercise 4 : Real Multitasking (para2tasks.c)

}

}

```
\Box#include "kernel.h"
#include "kernel_id.h"
#include "ecrobot_interface.h"
#define COUNT 501
DeclareCounter(SysTimerCnt) ;
DeclareTask(Task1) ;
DeclareTask(Task2) ;
/* Hooking 1[ms] timer */\simvoid user_1ms_isr_type2(void)
\{ SignalCounter(SysTimerCnt) ; /* Increment cnt */
}
TASK(Task1){
  static int i=0 ;
  if(i <= COUNT){
   display goto xy(0,1) ;
   display_string("task1 = ");
   display goto xy(8,1);
   display int(i,5) ;
   display update();
   i++ ;
                       This routine is hooked on 
                        built-in timer interrupt 
                               routine.
                  Necessary to increase 
                   system timer count
```

```
} else {
    display goto xy(0,4);
     display_string("TASK1 Terminated") ;
    display update();
 }
   TerminateTask() ;
TASK(Task2){
   static int j=0 ;
  if (i \leq COUNT) display_goto_xy(0,2) ;
    display string("task1 = ") ;
    display goto xy(8,2);
    display int(j,5);
    display update();
     j++ ;
   } else {
    display goto xy(0,5);
    display_string("TASK2 Terminated") ;
    display_update() ;
 }
   TerminateTask() ;
```
#### How periodic tasks are implemented in nxtOSEK.

```
COUNTER SysTimerCnt
```

```
 {
   MINCYCLE = 1 ;
   MAXALLOWEDVALUE = 10000 ;
  TICKSPERBASE = 1; /* 1[tick] = 1[ms] */
 } ;
 ALARM periodic_alarm1
 {
   COUNTER = SysTimerCnt ;
   ACTION = ACTIVATETASK {
     TASK = Task1 ;
   } ;
   AUTOSTART = TRUE {
      ALARMTIME = 1 ;
     CYCLETIME = 20 ; /* in [ms] */
      APPMODE = appmode1 ;
   } ;
 } ;
 ALARM periodic_alarm2
 {
   COUNTER = SysTimerCnt ;
   ACTION = ACTIVATETASK {
     TASK = Task2 ;
   } ;
   AUTOSTART = TRUE {
       ALARMTIME = 1 ;
       CYCLETIME = 20 ;
       APPMODE = appmode1 ;
   } ;
 } ;
} ;
```
There are some important information for coding realtime application in nxtOSEK.

- 1) Periods of periodic tasks are generated by the internal timer of ARM7 cpu.
- 2) In order to code a realtime task, you have to define COUNTER object in OIL.
- 3) You have also to define ALARM object in your oil file. Your ALARM object can be more than 2 as this example shows.
- 4) The minimum CYCLETIME (Execution interval) is 1[ms]. However, please keep it in mind that most of the CPU time might be occupied by 1[ms] task, which can be a cause of trouble.

# This page is intentionally left blank.

![](_page_59_Picture_2.jpeg)

#### Challenge 1 : Accelerating and Decelerating the motor

- Build a motor velocity control application which satisfies the following technical specification.
- [Specification]
	- 1. Connect a motor to NXT brick. Use port A unless port A is not functioning properly .
		- Increase or decrease the speed of motor rotation depending on the status of push sensors.
		- Use the API nxt motor set speed().
	- 2. Connect 2 touch sensors to PORT S1 and S2.
		- In case your program detects that S1 is pushed, increase the speed of the motor to some amount .
		- In case your program detects that S2 is pushed, decrease the speed of the motor to some amount.
		- Use the API ecrobot\_get\_touch\_sensor(). You should consult your API handout for details of the function.
	- 3. Display the current power setting to brick's LCD.

![](_page_60_Picture_12.jpeg)

#### Give Thoughts on CPU time distribution

• As you understand, there are 3 distinct tasks to be executed.

![](_page_61_Figure_3.jpeg)

#### [Discussion]

- Which task should be executed periodically (not restricted to only 1 task) ?
- Which task should be given the shortest cycletime ? (In other words, which task should be most frequently executed ?)
- Which task is the least important of all ? (It is adequate to execute this task in back ground. No realtime execution is necessary.)
- [Advanced Question]
	- What is the suitable cycletime for tasks which you think they should be executed in real time.

![](_page_61_Picture_10.jpeg)

## Start Coding!

- Start coding with API reference beside you.
	- Just try to start coding.
	- You have to make 3 files.
		- The C source
		- OIL file
		- The Makefile.
	- Don't fear for making mistakes!
		- Your LEGO brick will not be broken even if you made some serious mistake!
		- Code it ! Try it ! And debug it!
	- To get the status of push sensor
		- API function : U8 ecrobot get touch sensor(U8 port id) will help.

![](_page_62_Picture_13.jpeg)

#### Challenge 2 ! Continuous velocity control

- In the previous challenge, we use two touch sensors in order to take acceleration/deceleration action.
- However, there are several sensors included in your LEGO set.
	- 2 touch sensors
	- 1 sound sensor (returns a value reversely proportional to loudness of a sound)
	- 1 sonar sensor (returns a distance between the sensor surface and the obstacle in [cm])
	- 1 light sensor (returns a value proportional to reflection rate of a light)
		- It returns a large value if the target is dark, and *vice-versa*.
- All these sensors are supported by ecrobot API. Try using one of these (except touch sensor) to implement smooth velocity control.
	- Discuss with your teammates which sensor to use and create an application.

![](_page_63_Picture_11.jpeg)

# That's all

• Thank you for your attendance to this class.

• I hope all teams will create *amazing and innovative systems based on your original idea and LEGO programming technique.*

![](_page_64_Picture_4.jpeg)

## [Addendum] Set Point Tracking (servo) of motor angle

Construct a servo control system of motor angle

![](_page_65_Figure_3.jpeg)

- Program specification
	- Control motor angle so that  $\theta \to \theta_R$   $(t \to \infty)$  in a specified time.
	- Reference angle can be given by push button manipulation.
- ECRobot APIs used in this example
	- nxt motor set speed  $($  + This is the control input)
	- nxt\_motor\_set\_count / nxt\_motor\_get\_count (feedback signal acquisition)
	- ecrobot\_get\_touch\_sensor (reference signal)

![](_page_65_Picture_11.jpeg)

## servo.c (C source for servo control) (1)

```
#include "kernel.h"
                                                          void user_1ms_isr_type2(void){
#include "kernel_id.h"
                                                                      SignalCounter(SysTimerCnt) ;
#include "ecrobot_interface.h"
                                                          }
#include <math.h>
                                                          TASK(MotorTask){
#define POSITIVE NXT PORT S1
                                                            int_err += (ref_deg - deg) * 0.01 ;
#define NEGATIVE_NXT_PORT_S2
                                                            deg = nxt_motor_get_count(NXT_PORT_A) ;
#define Kg 0.8
                                                            motor pow = (int)(Kg * (ref deg - deg) + 0.5 * int err);
                                                            nxt_motor_set_speed(NXT_PORT_A, motor_pow, 0)
DeclareCounter(SysTimerCnt) ;
DeclareTask(MotorTask) ;
                                                             TerminateTask() ;
DeclareTask(TouchSensorTask) ;
                                                          }
int ref deg = 0, motor pow = 0, deg ;
                                                          TASK(TouchSensorTask){
F32 int err = 0.0 ;
                                                            int go positive, go negative ;
void ecrobot device initialize(){
                                                            go_positive = ecrobot_get_touch_sensor(POSITIVE) ;
  nxt_motor_set_speed(NXT_PORT_A, 0, 0) ;
                                                            go_negative = ecrobot_get_touch_sensor(NEGATIVE) ;
  nxt_motor_set_count(NXT_PORT_A, 0) ; /* initialize */
}
                                                            ref deg += 60 * (go positive - go negative);
                                                             TerminateTask() ;
void ecrobot_device_terminate(){
                                                          }
  nxt_motor_set_speed(NXT_PORT_A, 0, 0) ;
}
                                                          TASK(DisplayTask){
                                         Mechanical Syster
       UNIVERSIT
                                                                      while(1){
                                                                                   display goto vu(1,2) \cdot
```
## servo.c (C source for servo control) (2)

#### TASK(DisplayTask){

```
 while(1){
   display goto xy(1,2) ;
   display string("power = ") ;
   display goto xy(6,2) ;
    display_int(motor_pow, 5) ;
   display goto xy(1,3);
   display string("deg = ") ;
   display goto xy(6,3);
   display int(deg, 5);
   display goto xy(1,4);
   display string("ref = ") ;
   display_goto_xy(6,4) ;
   display int(ref deg, 5);
   display_update() ;
 }
```
TerminateTask() ;

#### [Note]

If you are familiar with classical control theory, you might understand that this program is an implementation of PI-control about motor angle.

![](_page_67_Picture_7.jpeg)

}

## servo.oil (1)

```
#include "implementation.oil"
CPU ATMEL_AT91SAM7S256
\mathbf{1} OS LEJOS_OSEK
 {
   /* omitted since it is the same as before */
  };
 /* Definition of application mode */
 APPMODE appmode1{}; 
  /* Definition of MotorTask */
  TASK MotorTask
 {
   AUTOSTART = FALSE ;
   PRIORITY = 2; /* lowest priority */
   ACTIVATION = 1;
   SCHEDULE = FULL;
   STACKSIZE = 512;
  };
                                                         /* Definition of TouchSensorTask */
                                                           TASK TouchSensorTask
                                                           {
                                                            AUTOSTART = FALSE ;
                                                            PRIORITY = 3; 
                                                            ACTIVATION = 1;
                                                            SCHEDULE = FULL;
                                                            STACKSIZE = 512;
                                                           };
                                                           TASK DisplayTask
                                                           {
                                                                       AUTOSTART = TRUE
                                                          \{ APPMODE = appmode1 ;
                                                                       } ;
                                                                       PRIORITY = 1 ;
                                                                      ACTIVATION = 1 ;
                                                                       SCHEDULE = FULL ;
                                                                       STACKSIZE = 512 ;
                                                           } ;
```
![](_page_68_Picture_3.jpeg)

## servo.oil (1)

{

```
COUNTER SysTimerCnt
 {
    MINCYCLE = 1 ;
     MAXALLOWEDVALUE = 10000 ;
    TICKSPERBASE = 1; /* 1[tick] = 1[ms] */ } ;
 ALARM periodic_alarm1
 \{ COUNTER = SysTimerCnt ;
     ACTION = ACTIVATETASK
\{ TASK = TouchSensorTask ;
     } ;
     AUTOSTART = TRUE
\{ ALARMTIME = 1 ;
            CYCLETIME = 100 ;
            APPMODE = appmode1 ;
    } ;
 } ;
```

```
 ALARM periodic_alarm2
    COUNTER = SysTimerCnt ;
    ACTION = ACTIVATETASK
\{ TASK = MotorTask ;
    } ;
    AUTOSTART = TRUE
\{ALARMTIME = 1 ;
            CYCLETIME = 15 ;
            APPMODE = appmode1 ;
    } ;
  } ;
} ;
```
#### I believe you can write Makefile by yourself.

![](_page_69_Picture_5.jpeg)